# **Aproximaciones al mapa industrial desde la experiencia internacional**

*Approaches to the industrial map from internacional experience*

REVISTA MAPPING Vol. 29, 205, 38-50 2021 ISSN: 1131-9100

Ignacio J. de las Peñas Pérez

#### **Resumen**

El presente artículo trata de expresar, desde el punto de vista de productor de datos geográficos y desarrollador de aplicaciones geomáticas, las diferentes fases que conlleva un proyecto relativo a la generación y difusión de un mapa de suelo industrial. Una vez expuesto un caso real ejecutado por nuestra empresa en el Estado de Bahia, Brasil, reflexionamos sobre el estado actual de la geoinformación que pudiera servir de base para el Proyecto en nuestro país y sobre los actores de los que ella depende. Por último, enfatizamos la oportunidad que se presenta en el momento actual para abordar el proyecto del Mapa Nacional de Suelo Industrial.

#### **Abstract**

*This article tries to express, from the point of view of producer of geographic data and developer of geomatic applications, the different phases involved in a project related to the generation and dissemination of an industrial land map. After exposing a real case executed by our company in the State of Bahia, Brazil, we reflect on the current state of geoinformation that could serve as a basis for the Project in our country and on the actors on which it depends. Finally, we emphasize the opportunity that is presented at the present time to address the National Industrial Land Map project.*

Palabras claves: Cartografía, mapa, inventario, censo, georreferenciado, SIG

Keywords: *Cartography, map, inventory, survey, georeferenced, GIS*

*Ingeniero de Caminos, Canales y Puertos Universidad Politécnica de Madrid ignaciop@cadicsa.com*

*Recepción 16/11/2021 Aprobación 20/12/2021*

# 1. INTRODUCCIÓN

El objetivo del presente artículo es plasmar desde nuestro punto de vista, como productores de geoinformación y desarrolladores de Sistemas de Información Geográfica, la visión que tenemos a la hora de afrontar un proyecto como el que se plantea en este monográfico, basándonos en experiencias previas similares. Mediante la estructuración del artículo, el autor pretende abordar las diferentes fases que conlleva la ejecución del proyecto, apuntar sobre el camino ya andado en nuestro país en cuanto a la generación de información susceptible de ser incorporada al royecto y poner en valor la oportunidad que supone el momento actual para afrontar un trabajo de estas características.

# 2. UN «MAPA» DE SUELO INDUSTRIAL

Un mapa históricamente supone la representación de un territorio a partir de puntos, líneas, polígonos con inclusión de toponimia (textos), más o menos densa, que ayuda a su interpretación.

Basándose en la descripción anterior, nuestra empresa, productora desde el año 1984 de cartografía, tradicionalmente representaba el suelo industrial como un polígono formado por «n» vértices que conformaba una superficie para uso industrial o sector secundario a la que se le confería un determinado color o trama dependiendo del modelo de datos del proyecto cartográfico en cuestión. Dicho suelo estaba o estaría en el futuro dedicado a alojar polígonos industriales, parques empresariales, almacenes, fábricas o cualquier establecimiento o empresa del mencionado sector secundario de la economía, es decir, el dedicado a la obtención y transformación de las materias primas, así como a su envasado, almacenaje, transporte y distribución.

Del mismo modo, la representación cartográfica de una construcción sobre suelo industrial suponía una consecución de vértices que unidos formaban su geometría, dentro de la cual podía añadirse una «etiqueta» que reflejaba el nombre o el uso de la construcción singular.

En el año 2011, nuestra empresa filial en Brasil resultó adjudicataria del proyecto cuya denominación traducida sería «Generación e implantación del Sistema de Gestión Geoespacial de Activos Industriales SGGA» promovido por la Superintendência de Desenvolvimento Industrial e Comercial –SUDIC– autarquía vinculada por aquel entonces a la Secretaría de Industria, Comercio y Minería del Gobierno del Estado de Bahia. SUDIC nació en el año 1991 con el objetivo de divulgar las políticas industriales del Estado de Bahia y promover el desarrollo interior mediante la promoción industrial y el fomento de la industrialización.

Fue a partir de ese momento cuando cambió para nosotros el concepto que teníamos, tanto sobre el suelo de uso industrial, como sobre las construcciones que dicho suelo alberga.

El suelo de uso industrial pasó de ser un recinto som-

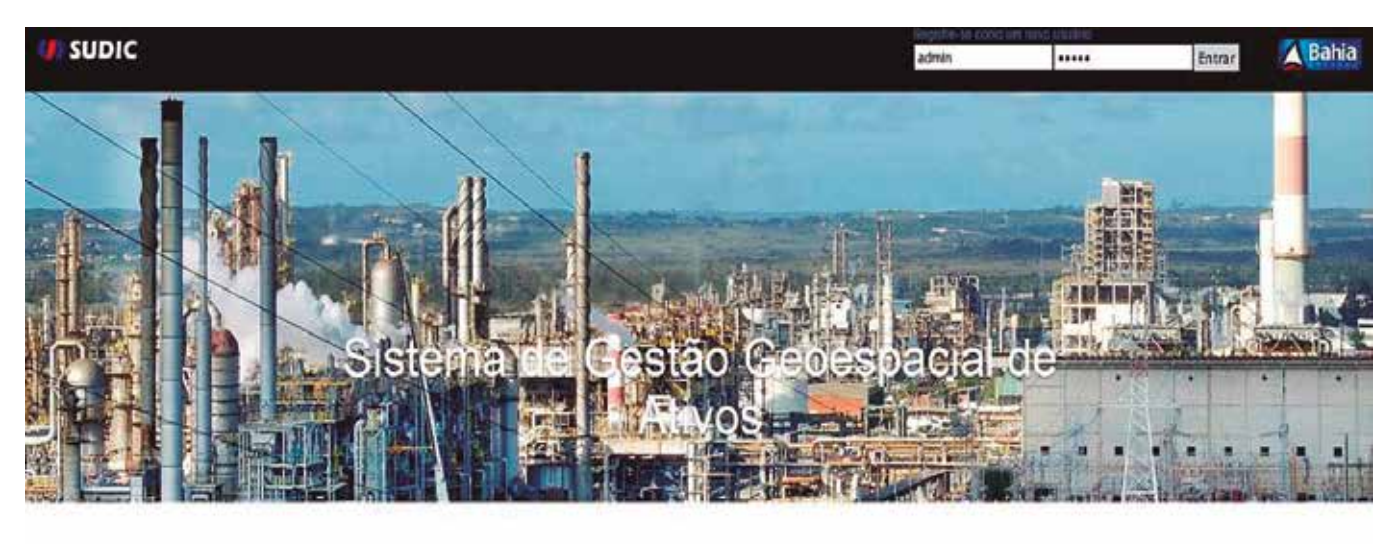

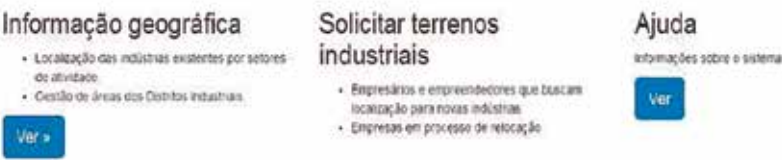

*Figura 1. Pantalla principal del Sistema de Gestión de Activos Industriales que CADIC, S.A. desarrolló para el Gobierno de Estado de Bahia – Brasi*

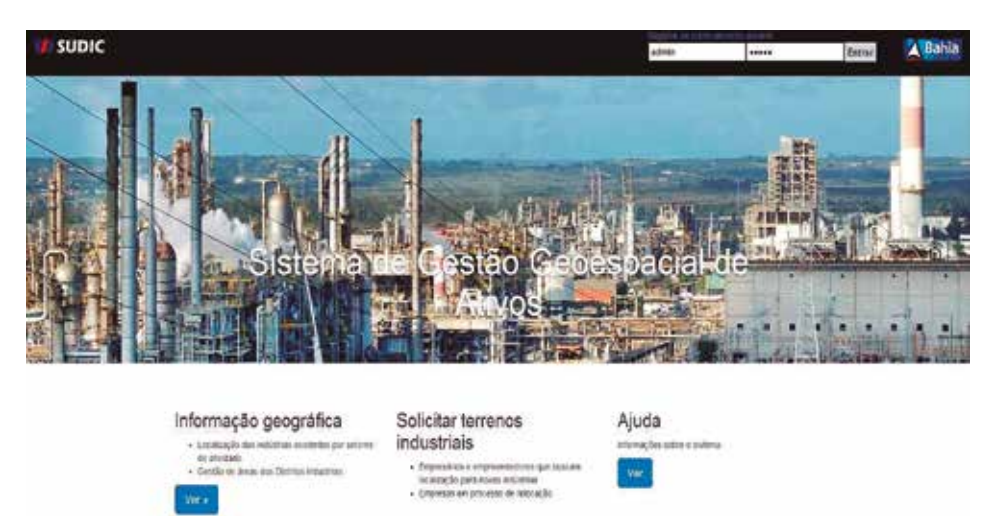

*Figura 1. Pantalla principal del Sistema de Gestión de Activos Industriales que CADIC, S.A. desarrolló para el Gobierno de Estado de Bahia – Brasi*

breado a conformar una base de datos con información sobre parcelas, dotaciones, servicios, viales, legislación, normas medioambientales, etc., además de la geometría. Igualmente, las industrias pasaron de ser un polígono con una etiqueta a contener datos sobre sector, actividad, datos registrales, situación legal, situación fiscal, número de empleados, superficies, suministros, etc.

El proyecto tenía como objetivo poner en orden y en valor el suelo industrial disponible en los 17 distritos o polos industriales dependientes del Gobierno de Estado de Bahia para su promoción vía web a través de una aplicación específica basada en un Sistema de Información Geográfica (SIG o GIS) desarrollada *ad hoc* con la finalidad de captar inversores brasileños y extranjeros y facilitarles la labor de encontrar la ubicación más adecuada en función del tipo de factoría o

establecimiento que pretendieran implantar y otra serie de necesidades y requerimientos que veremos más adelante.

En España tenemos más de 5.000 polígonos industriales. En el Estado de Bahia, con prácticamente la misma extensión geográfica que el territorio español, tenían por aquel entonces 17 distritos industriales, que podríamos definir como ciudades industriales en sí mismos.

Como ejemplo más notorio de estas «ciudades industriales» nos encontramos con el Polo Industrial de Camaçari (PIC), a 50

km de la capital del Estado de Bahia. Se trata del mayor polo industrial del hemisferio sur, con una extensión de 29 300 hectáreas, superficie superior que la de la zona urbana de la mayoría de las grandes ciudades de nuestro país. Alberga industrias químicas, petroquímicas, automovilísticas, metalúrgicas, textiles y un largo etcétera. La inversión de todas las empresas implantadas en dicho polo alcanza los 16 billones de dólares anuales, emplea de forma directa a 15 000 trabajadores, y llega a los 30 000 de forma indirecta por las empresas contratadas dependientes de las industrias allí presentes.

Dicho polo industrial inició sus actividades en el año 1978, y, cuando en el año 2011 nos hicimos cargo del mencionado proyecto, había crecido de tal forma que no tenían control desde ningún punto de vista sobre las acti-

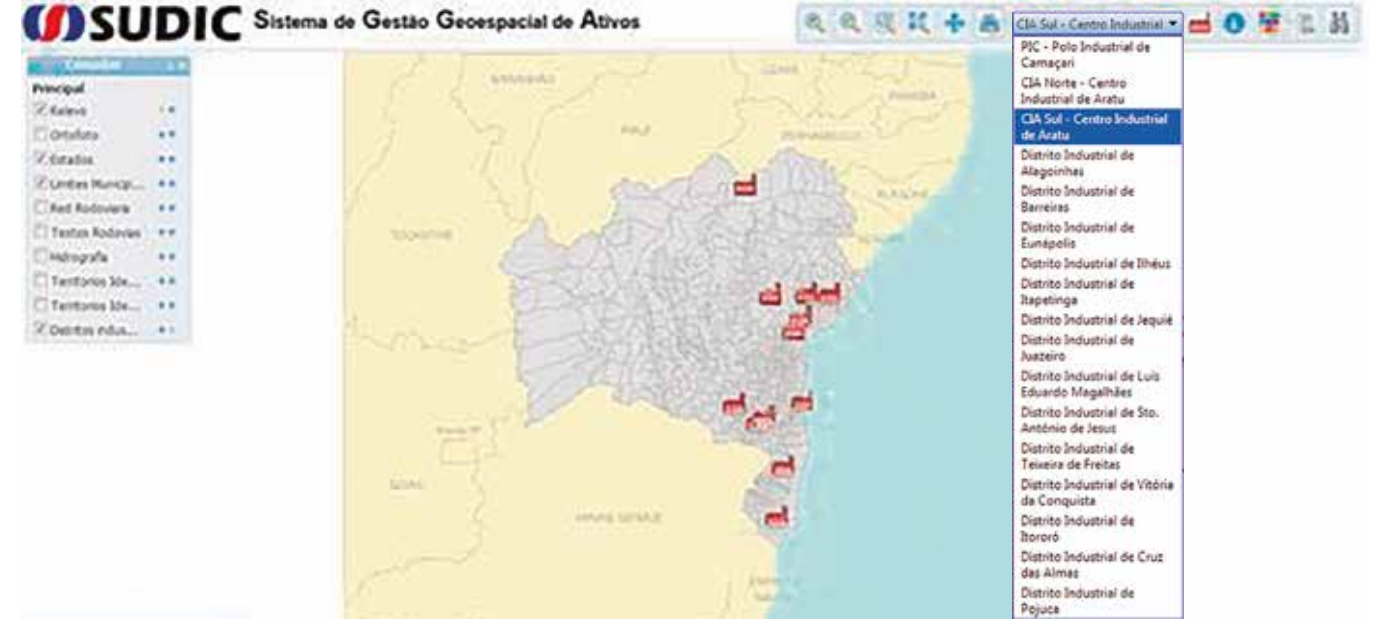

*Figura 2. Ubicación de los Distritos Industriales gestionados por el Gobierno de Estado de Bahia*

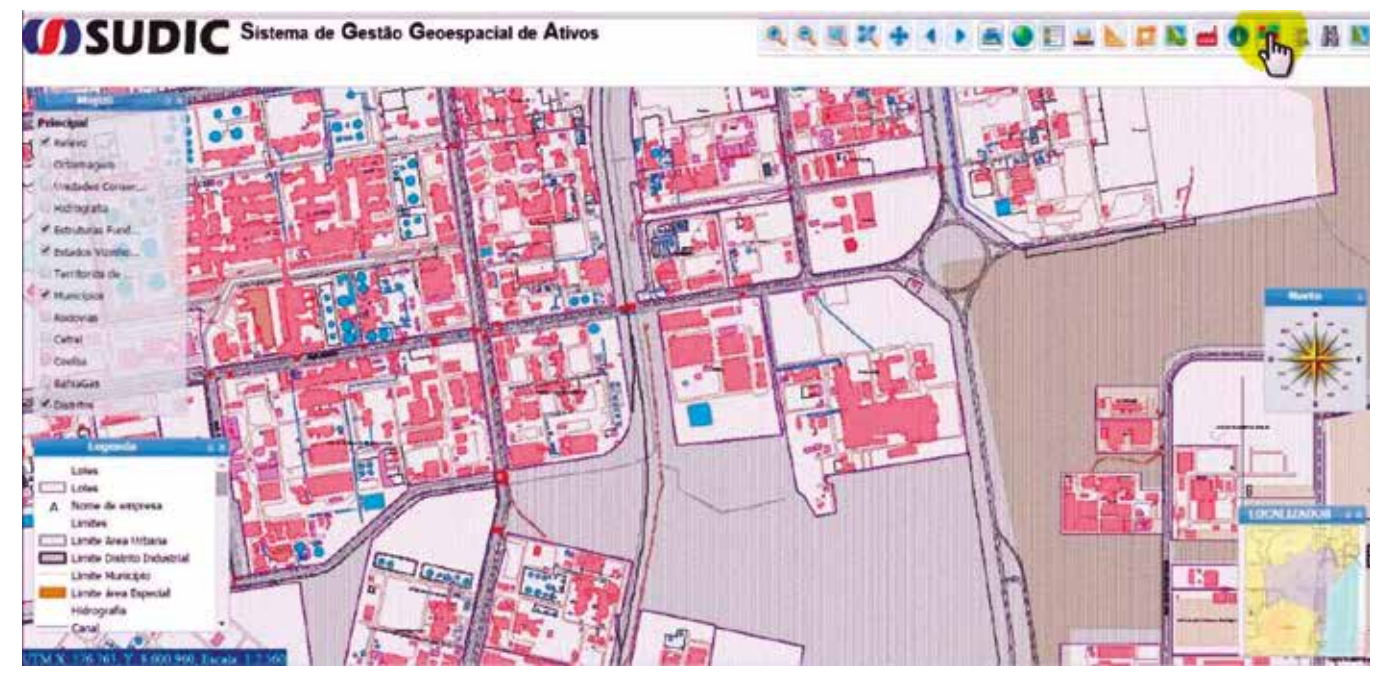

*Figura 3. Ejemplo de Cartografía generada en los Distritos Industriales de Bahia*

vidades que sobre él se habían establecido.

El proyecto podría definirse como un proyecto «vertical», ya que abordaba el problema de abajo a arriba, debiendo ejecutar todas las fases desde la representación del suelo de uso industrial, la ubicación sobre el mismo de las industrias existentes, la delimitación e investigación legal y registral de las superficies no ocupadas, el censo georreferenciado y la representación gráfica de todas las explotaciones industriales y de los servicios dotacionales, hasta el desarrollo de un Sistema de Información Geográfica para la promoción exterior del suelo disponible y la atracción de inversores.

El primer paso fue realizar una cartografía de detalle a escala 1:1000 de todo lo que encerraba el perímetro que delimitaba cada Distrito Industrial. Para ello realizamos un vuelo fotogramétrico y todas las etapas propias de la generación cartográfica tradicional: apoyo geodésico, aerotriangulación digital, restitución fotogramétrica altimétrica y planimétrica, revisión de campo, edición cartográfica y generación de ortoimágenes. De esta forma obtuvimos la realidad física de los terrenos y las industrias que contenía cada Polo Industrial.

Una vez representada la realidad física, pasamos a estudiar, clasificar e inventariar todas y cada una de las superficies resultantes en las que había quedado dividido el polo industrial, dando un tratamiento diferente a cada una de ellas: Terrenos sin edificar, parcelas con explotación industrial y viales. Esta segunda fase de los trabajos es, sin lugar a dudas, la más tediosa y crítica, y de los resultados que obtengamos en ella dependerá el éxito o el fracaso del proyecto.

En cuanto a las parcelas sin edificar, cuyos límites estaban representados en la cartografía a partir del parcelario aparente obtenido por restitución fotogramétrica, la primera tarea consistió en revisar dicha parcelación y obtener un parcelario jurídicamente correcto. Para ello se estudió la documentación legal y gráfica existente (escrituras, planos históricos, etc.) y se realizaron revisiones de linderos y levantamientos en campo, obteniendo finalmente una segmentación del terreno ajustada a la realidad jurídica, cuya agregación conformaría la potencial oferta de suelo de uso industrial disponible.

Una vez obtenida la parcelación de los terrenos industriales, se ahondó en sa situación jurídica y registral, examinando la información sobre la propiedad de los mismos, consultando la existencia o no de litigios pendientes, embargos, etc., analizando las normativas municipales y medioambientales que los afectaban y su cumplimiento, y, en definitiva, asegurando la situación jurídica de los terrenos susceptibles de ser ofertados mediante el «Sistema Geoespacial de Gestión de Activos Industriales» a los posibles inversores.

En esta fase nos encontramos con terrenos afectados por áreas de protección medioambiental, por lo que sería imposible su explotación industrial, fincas invadidas por asentamientos ilegales fundamentalmente del movimiento *sem terra*, muy activo en aquellos años, parcelas con litigios abiertos sobre su propiedad, *fazendas* cuya superficie superaba los límites de los distritos industriales y por tanto parte de la finca quedaba afectada por una reglamentación especial del distrito y parte por otra, etc., en fin, una casuística variada y compleja cuya resolución

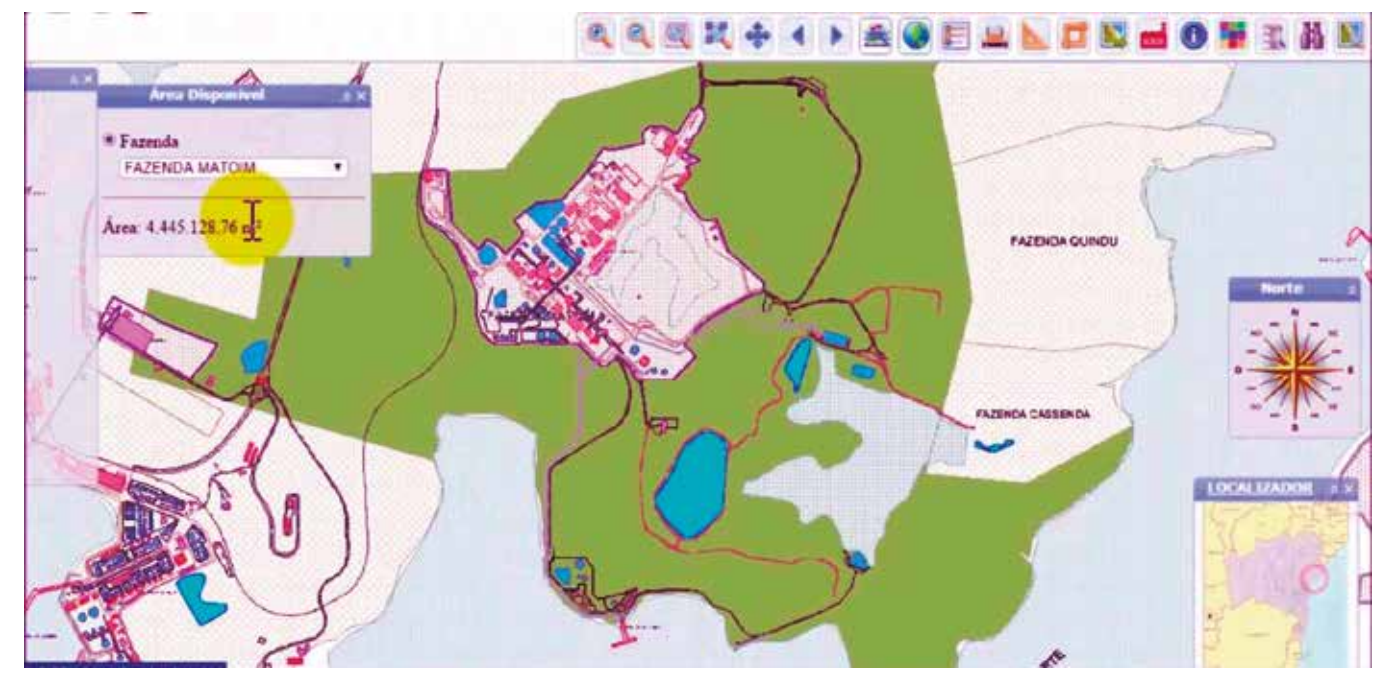

*Figura 4. Ejemplo de finca sin edificar en suelo de uso industrial*

excedía de nuestra competencia y, una vez puesto en conocimiento del cliente, nos limitábamos a acotar la oferta de suelo industrial disponible.

De cara a la puesta en valor de estas fincas y solares, terrenos que carecían de explotación industrial, era necesario conocer los servicios y suministros que llegaban hasta ellos. Para ello fue solicitada a cada una de las compañías de servicios que operaban en los polos industriales (agua, luz, gas, telefonía y datos) toda la información relativa a sus redes de distribución en el ámbito geográfico de estudio y, como respuesta, obtuvimos en diferentes formatos los planos *as built* de dichas redes, planos que mediante digitalización y volcado o bien mediante exportación directa fueron incorporados a nuestra cartografía. Así mismo se realizó un estudio mediante las ortoimágenes y visitas al terreno de los viales y accesos que afectaban a estos terrenos, para conocer su capacidad, calidad y estado.

Paralelamente a las fincas sin explotación industrial, se trabajó en el censo de las industrias ya implantadas en cada polo industrial. Esta fase fue la más complicada desde el punto de vista operativo, ya que conlleva la gestión de decenas de encuestadores en diferentes emplazamientos, separados cientos de kilómetros unos de otros, equipados con dispositivos móviles para la colecta de datos (*tablet PC*) y dispositivos de comunicaciones para su descarga y transmisión diaria que trabajan en un medio que podría definirse casi como hostil. Un polo industrial se llena de vida con las primeras luces del amanecer, pero a medida que cae la tarde empieza a apagarse la actividad puramente productiva, dejando lugar a prácticas menos decorosas. Como anécdota comentar que el municipio de Simões Filho, al que pertenecía parte del Polo Industrial de Camaçari ostentaba en aquella época el primer puesto a nivel mundial en el macabro

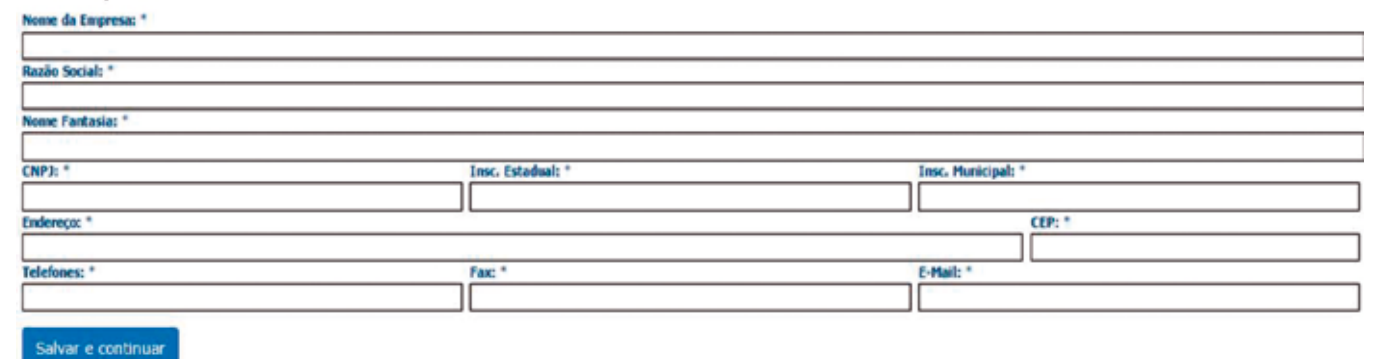

#### 1. A Empresa

*Figura 5. Formulario para el levantamiento de los datos generales de una empresa/industria*

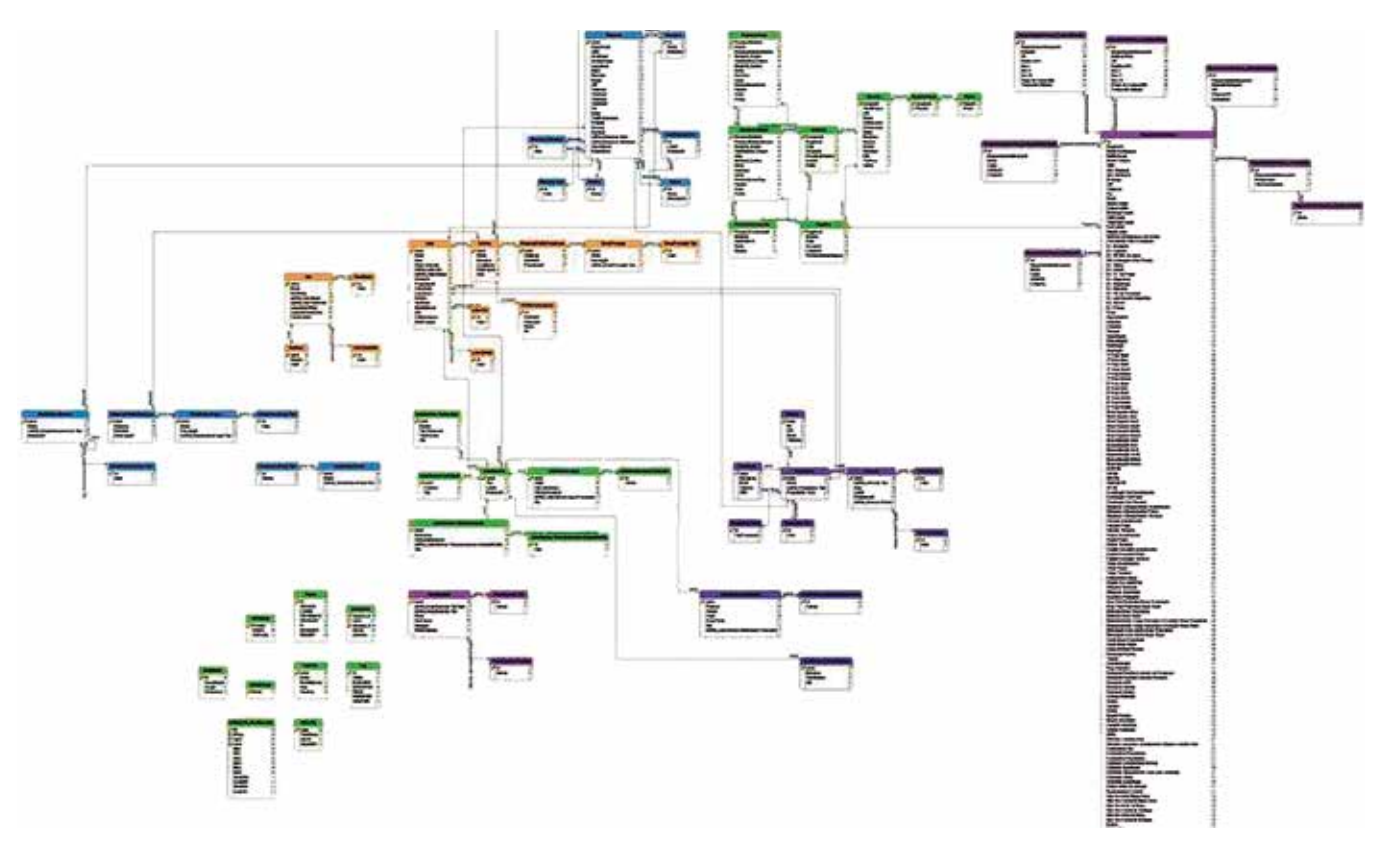

*Figura 6. Diagrama de Base de Datos del SGGA*

*ranking* de número de homicidios por cada 1 000 habitantes. Nuestro personal de campo sufrió varios asaltos que gracias a Dios no pasaron más allá de la sustracción del equipamiento de recolección de datos.

El trabajo del censo georreferenciado de industrias existentes supondría para el cliente, por un lado, un conocimiento exhaustivo de su principal activo y, por otro, un control absoluto sobre el entorno en el que nuevas industrias podrían asentarse de cara a ofrecer el emplazamiento adecuado según sus características.

Para el levantamiento de los datos se desarrolló una aplicación de colecta de datos embebida en los dispositivos móviles, que replicaba la base de datos relacional que se había diseñado para las industrias en forma de formularios que debían ser rellenados por los encuestadores y una vez salvados, serían transmitidos por internet a la oficina técnica del proyecto donde se insertaban automáticamente en las tablas que formaban la base de datos.

La información a levantar en cada explotación industrial versaba sobre los datos registrales de la empresa, datos sobre el empresario titular de la misma, facturación, número de empleados, características de la mano de obra, situación fiscal, sector, actividad, materias primas, productos transformados, producción, consumos de energía, servicios urbanos (recogida de residuos, iluminación pública), etc.

Toda la información censada pasó a formar parte de

una base de datos que, junto con la relativa a los terrenos industriales no explotados y la cartografía conformaban la materia prima que alimentaría el «Sistema Geoespacial de Gestión de Activos Industriales (SGGA)» del Estado de Bahia.

El Sistema Geoespacial de Gestión de Activos (SGGA) es una herramienta tecnológica diseñada a medida y desarrollada específicamente para satisfacer las necesidades de nuestro cliente, la Superintendencia de Desarrollo Industrial y Comercial (SUDIC) del Gobierno del Estado de Bahia.

Dicho sistema fue desarrollado íntegramente por el Departamento de Desarrollo de CADIC sobre tecnología basada en la plataforma LatinoGIS, propiedad de nuestra empresa.

El sistema está dirigido a gestores públicos, emprendedores, inversores y público en general, y su objetivo principal es proporcionar información veraz sobre la disponibilidad de suelo industrial en el Estado de Bahia y sus características, tales como:

- Ubicación.
- Entorno.
- Infraestructura existente.
- Relación geográfica con otras localizaciones industriales, agrícolas y urbanas.
- Tipología de polígonos y parcelas.
- Actividades permitidas.
- Servicios existentes.
- Uso y destino de terrenos ya ocupados.
- Localización de industrias existentes por sector de actividad.

El sistema se convirtió en herramienta indispensable para la gestión integral del territorio bajo responsabilidad de SUDIC, brindando información gráfica y alfanumérica vinculada a las áreas de actividad, necesaria para la toma decisiones de todos los actores que intervenían en su gestión.

Esta herramienta se centra en la realización de estudios de viabilidad para identificar las opciones de ubicación e implantación de industrias. También sirve para planificar futuras acciones sobre uso y ocupación del suelo, con el objetivo estratégico de promover y fomentar la atracción de nuevas y sólidas inversiones industriales al estado.

El SGGA cuenta un módulo de control de acceso con asignación de perfiles para los usuarios que se registran. En función de la jerarquía del perfil asignado, el usuario tendrá más o menos permisos, controlando de esta forma la información a la que se le permite acceder.

Al entrar en la página principal del SGGA (Figura 1), dependiendo de los permisos que tenga el usuario previamente registrado, podrá acceder a los siguientes módulos:

- 1. Función de administración de recursos del Sistema;
- 2. Registro e introducción de datos;
- 3. Gestión del territorio de los Distritos Industriales;
- 4. Solicitar terrenos industriales Cartas de Intención y Cartas de Opción para inversores;
- 5. Ayuda, y
- 6. Gestión de documentos.

Con el fin de no alargar en exceso el presente artículo, vamos a aportar unas breves pinceladas sobre los módulos 3 y 4, aquellos relativos a la gestión territorial de los Distritos Industriales y al procedimiento creado expresamente para que potenciales inversores puedan encontrar la ubicación óptima para su negocio dentro de la oferta de suelo industrial disponible.

### **Módulo de Gestión del territorio de los Distritos Industriales:**

El módulo de Gestión del Territorio de los Distritos Industriales está destinado a permitir la ubicación de industrias existentes por sectores de actividad y administrar las áreas de los Distritos industriales, así como la búsqueda de terrenos disponibles basándose en diferentes criterios para los potenciales inversores interesados en la implantación de sus operaciones en los Distritos Industriales gestionados por SUDIC.

Este módulo tiene un conjunto de funcionalidades que permiten realizar la gestión técnica y administrativa, entre las que destacan:

- a) Gestión de áreas: Conjunto de funcionalidades del sistema georreferenciado para el control y seguimiento del registro de la propiedad de los Distritos Industriales y de otras áreas gestionadas por SUDIC, que permite la identificación y el registro histórico de las ocupaciones y de los usos de sus parcelas, mejoras, sistema viario e infraestructura implantada y funciona integrado con el resto de los subsistemas que conforman el SGGA:
- b) Ingeniería: Conjunto de funcionalidades que permiten efectuar búsquedas gráficas y alfanuméricas sobre áreas, parcelas, empresas con prioridad de acción, presentar informaciones corporativas con interface gráfica en diversos niveles de agregación (Estado, municipio, distrito industrial), producir e imprimir mapas temáticos, etc.

Para acceder a este módulo es necesario accionar la parte denominada «Información Geográfica» dentro de la página principal del sistema.

Al acceder, entraremos en el Geovisor donde tendremos acceso a la información geográfica de los Polos Industriales del Estado de Bahia, gestionándola a través del siguiente menú de herramientas:

- 1. Acercar
- 2. Alejar

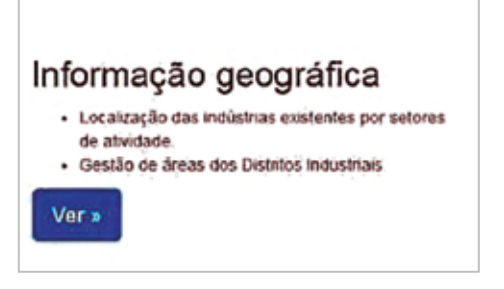

*Figura 7. Acceso al módulo de Gestión del Territorio*

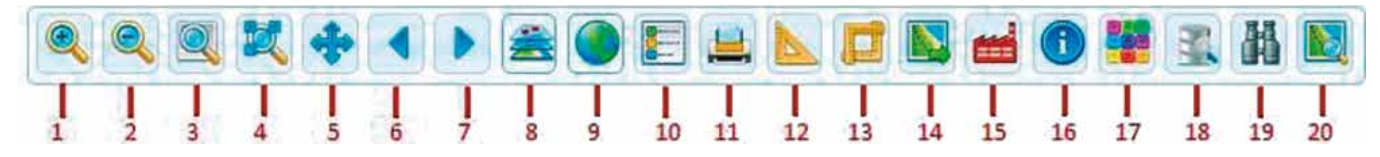

*Figura 8. Menú de herramientas del Geovisor del SGGA*

| Elemento | Lotes/Areas               |  |
|----------|---------------------------|--|
|          | Lotes/Areas               |  |
|          | Fazendas<br>Rede Elétrica |  |
|          | Rede Gas                  |  |
|          | Unidades conservação      |  |
|          | Outros                    |  |

*Figura 9. Combo de posibles elementos a analizar*

| Razão Social              | Intermaritma Portos e Logisticas S. A. |             | and the community                                           |  |  |
|---------------------------|----------------------------------------|-------------|-------------------------------------------------------------|--|--|
| Nome Fantasia             | <b>INTERMARITIMA</b>                   | <b>CNPJ</b> | 96 825 575/0011-94<br>administrativo@intermantima<br>outros |  |  |
| Telefone                  | (71)3443-3527                          | E-mail      |                                                             |  |  |
| Setor                     | Senicos                                | Atividade   |                                                             |  |  |
| <b>Total Funcionários</b> | 150                                    |             |                                                             |  |  |

*Figura 10. Respuesta a información sobre una parcela*

- 3. Zoom ventana
- 4. Zoom extensión
- 5. Pan
- 6. Vista anterior
- 7. Vista siguiente
- 8. Proveedores (mapas)

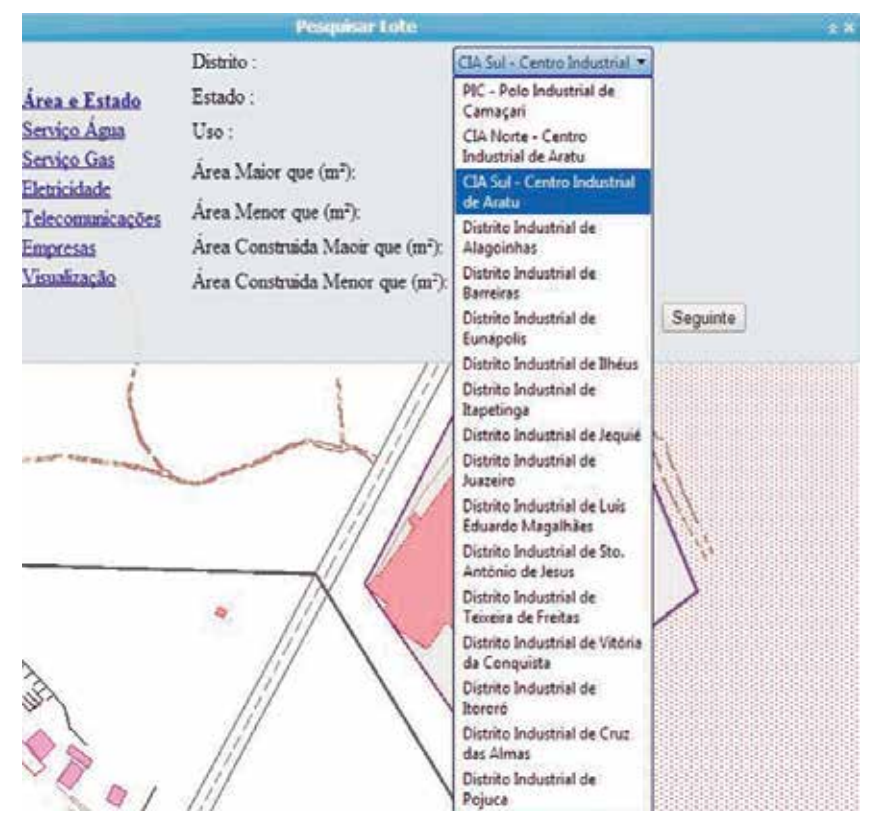

*Figura 11. Ventana de la herramienta «Búsqueda por Parcela»*

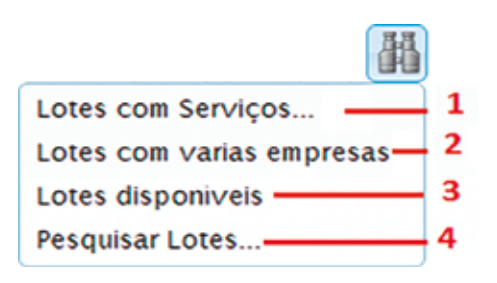

*Figura 11. Ventana de la herramienta «Búsqueda por Parcela»*

- 9. Localizador
- 10. Leyenda
- 11. Imprimir
- 12. Medir distancia
- 13. Medir perímetro y superficie
- 14. Localizar (por coordenadas, por nombre de lugar, por dirección, etc.)
- 15. Distritos Industriales (localización, información sobre los mismos, servicios existentes, infraestructuras, distancias, documentos asociados, etc.)
- 16. Información de elementos
- 17. Gestión de mapas temáticos
- 18. Buscar empresas
- 19. Buscar parcela
- 20. Buscar superficies

La mayoría de estas herramientas son comunes a cualquier SIG, por lo que no nos detendremos en ellas.

> Vamos a explicar brevemente la operativa de las herramientas 16 (información de elementos) y la 19 (buscar parcela) para visualizar el tipo de respuesta que ofrece el sistema.

> La herramienta «Información de Elementos» se utiliza para la identificación de objetos mostrados en la cartografía, tales como parcelas/áreas, fincas, red eléctrica, red de gas, unidad de conservación y otros, en una ventana con sus atributos, (Figura 10).

> En el siguiente ejemplo, al seleccionar un elemento tipo parcela, se muestran la información alfanumérica de las tablas contenidas en la Base de Datos que cuelgan de ella a través de la siguiente ventana.

> La herramienta «Búsqueda de parcelas» tiene como objetivo permitir la localización de parcelas en los Polos/ Distritos Industriales.

> Al accionar el icono de la herramienta «Buscar Parcelas», el usuario deberá seleccionar el tipo de búsqueda.

> 1. Parcelas con servicios (Gas, agua, electricidad, telecomunicaciones, trata-

*Figura 12. Ventana de la herramienta «Búsqueda por Parcela»*

|                                                                                                    |                                                         | <b>Pesquisar Lote</b>                                                                          |                |                       |                           |                                  | t X                                               |  |  |  |
|----------------------------------------------------------------------------------------------------|---------------------------------------------------------|------------------------------------------------------------------------------------------------|----------------|-----------------------|---------------------------|----------------------------------|---------------------------------------------------|--|--|--|
|                                                                                                    |                                                         | Valores                                                                                        | Tipo:<br>Linha | Cor linha             | Preenchemento de<br>fundo |                                  | Cor para<br>preencher                             |  |  |  |
|                                                                                                    |                                                         | Cumprem a<br>pesquisa                                                                          |                |                       |                           |                                  |                                                   |  |  |  |
| Area e Estado<br>Servico Agua<br><b>Servico Gas</b><br>Eletricidade<br>Telecomunicações<br><b>Empresas</b><br>Visualização | Ocultar os elementos que não cumprem a pesquisa.<br>日暮日 |                                                                                                |                |                       |                           |                                  |                                                   |  |  |  |
|                                                                                                    | Id                                                      | Lote                                                                                           |                | Area(m <sup>2</sup> ) | Uso                       | Estado                           | Proprietário                                      |  |  |  |
|                                                                                                    | 2                                                       | Sem Nome                                                                                       |                | 72.144.13             | Infraestrutura            | Em<br>funcionamento              | CHESE                                             |  |  |  |
|                                                                                                    | 3                                                       | Sem Nome                                                                                       |                | 35.373.49             | Industrial                | Em<br>funcionamento              | ITF Chemical                                      |  |  |  |
|                                                                                                    | 4                                                       | Sem Nome                                                                                       |                | 30,688.05             | Industrial                | $E_{\text{TH}}$<br>funcionamento | Eurosono                                          |  |  |  |
|                                                                                                    | 5                                                       | Sem Nome                                                                                       |                | 1.372.376.98          | Infraestrutura            | Em<br>funcionamento              | CHESE                                             |  |  |  |
|                                                                                                    | ŝ                                                       | Sem Nome                                                                                       |                | 24,925.92             | Industrial                | Em.<br>funcionamento             | RG Comercio e<br>Industria                        |  |  |  |
|                                                                                                    |                                                         | $\mathbf{R}$ $\mathbf{I}$ $\mathbf{I}$ $\mathbf{2}$ 3 4 5 6 7 8 9 10 $\mathbf{I}$ $\mathbf{I}$ |                |                       |                           | Tamanho Página: 5<br>Antenor     | Página 1 de 45, desde 1 até 5 de 223.<br>Concluir |  |  |  |

*Figura 13. Resultados de búsqueda mediante la herramienta «Búsqueda por Parcela»*

miento de residuos etc.);

- 2. Parcelas con varias empresas (Aparecerán parcelas con más de una empresa instalada);
- 3. Parcelas disponibles (Aparecerán todas las parcelas con áreas disponibles);
- 4. Búsqueda por parcela. Primero seleccionamos el Distrito Industrial donde deseamos encontrar la parcela y posteriormente es posible afinar la búsqueda con otros criterios de búsqueda.

Al pulsar el botón «Siguiente», entramos en otras categorías de búsqueda avanzada.

El siguiente ejemplo ilustra el filtrado de la búsqueda a través de la categoría «Empresas», donde rellenamos los campos: «Total de empleados mayor de» y «Total de empleados menor de» para efectuar la búsqueda.

ponible en el SGGA.

El requerimiento de transmisión de terrenos se inicia accionando la parte denominada «Solicitar Terrenos Industriales» dentro de la página principal del sistema.

El formulario para el requerimiento de transmisión está dividido en grupos de información que deben ser completadas por el usuario: empresa, dirigentes, composición del capital, contacto, experiencia profesional, descripción del proyecto y anexar documentos.

A modo de ejemplo, veamos por último únicamente la parte correspondiente a la «descripción del proyecto», que incluye para cada empresa interesada una serie de datos relacionados con:

- Aspectos productivos y operacionales
- Producción prevista/cantidad/año
- Materia prima principales insumos previstos

Al solicitar la visualización de los resultados de la búsqueda, el sistema nos presenta una tabla que podemos exportar a formatos .pdf, .xls y .doc. Si seleccionamos cualquier línea de la tabla, el visor nos presentará en pantalla la cartografía de la parcela seleccionada.

### **Módulo de Solicitud de Terrenos Industriales:**

Este módulo posibilita el alta y seguimiento de todo el proceso y las etapas, desde el catastro inicial para el análisis y evaluación de la empresa hasta su efectiva implantación y posteriores posibles reubicaciones. El SGGA supuso un salto cualitativo en el proceso de adquisición de terrenos, al permitir vía web, desde cualquier lugar, realizar un proceso que hasta entonces era presencial.

El proceso de solicitud de la parcela se inicia a través del requerimiento para la transmisión de dicha parcela. Ese documento debe ser cumplimentado por las empresas interesadas en la adquisición de determinados terrenos, que deben haberse dado de alta previamente en el registro de empresas *on line* dis-

#### Registre-se como um novo usuário

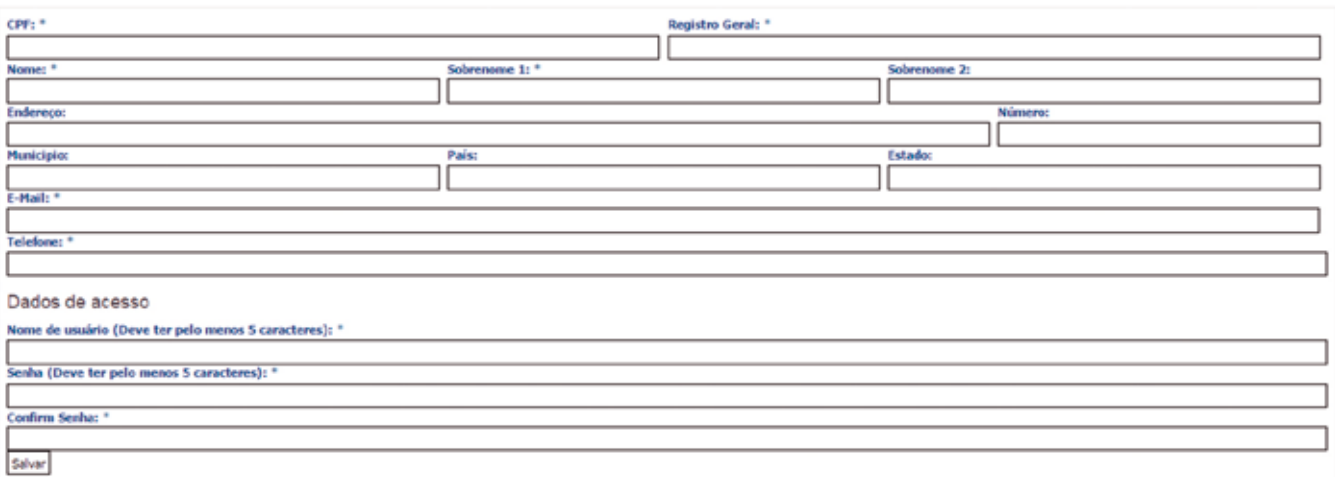

*Figura 14. Formulario de alta de nuevos usuarios externos*

## Solicitar terrenos **industriais**

- · Empresários e empreendedores que buscam localização para novas indústrias.
- · Empresas em processo de relocação

#### Solicitar

*Figura 15. Acceso al módulo de Solicitud de Terrenos Industriales*

#### Requerimento Alienação

Protocola o Recueimento para afienação de área e os documentos exigidos no Anexo I na Secilio de Protocolo da SICM, na Secilio de Protocolo da Sede da SUDIC ou na Secilio de Protocolo da Gerência Regional

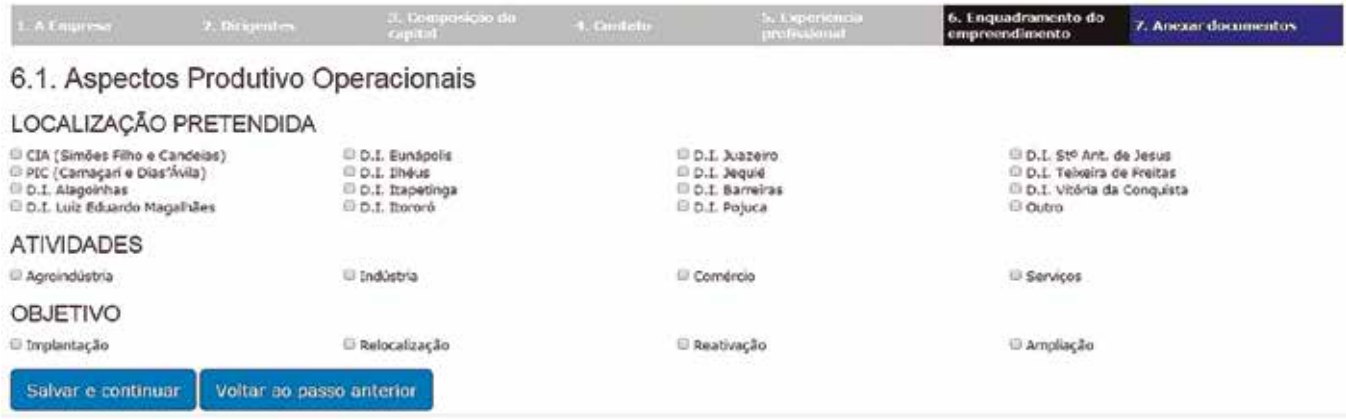

*Figura 16. Aspectos productivos operacionales de la empresa solicitante*

- Cuadro de mano de obra
- Aspectos financieros y fiscales
- Aspectos físicos y ambientales

Todos estos datos que debe rellenar la empresa interesada en adquirir terrenos industriales se solicitan en la aplicación a través de formularios. A modo de ejemplo mostramos algunos de ellos:

Una vez que el interesado ha localizado el terreno

industrial que le interesa mediante el primer módulo descrito y ha formalizado su solicitud mediante el segundo, se genera un expediente completo con un número de protocolo que pasa por un primer filtro de análisis por los técnicos de SUDIC para, si así lo consideran oportuno, someterlo al Consejo para su aprobación o desestimación. Mediante el número de protocolo el interesado puede consultar el estado del proceso de su expediente en todo momento.

#### Aspectos Físicos e Ambientais

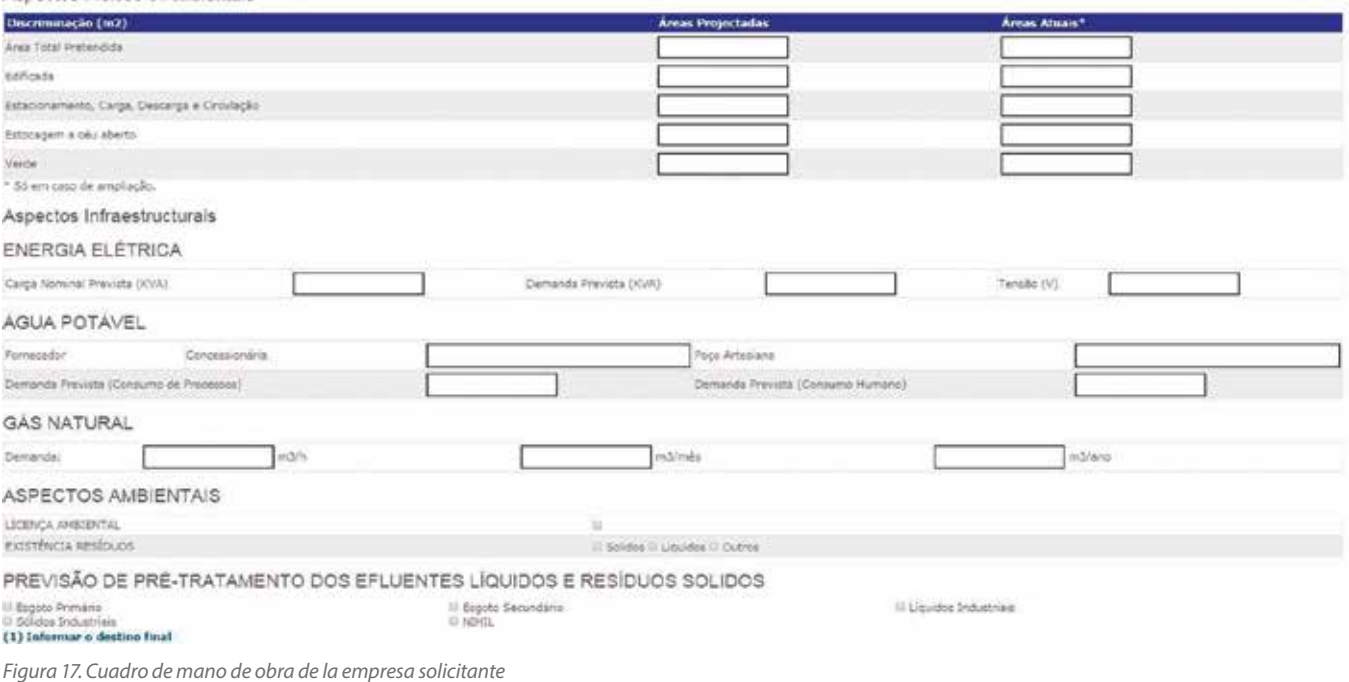

### Requerimento Alienação

Protocola o Requerimento para alienação de área e os documentos exigidos no Anexo I na Seção de Protocolo da SICM, na Seção de Protocolo da Sede da SUDIC ou na Seção de Protocolo da Gerência Regional.

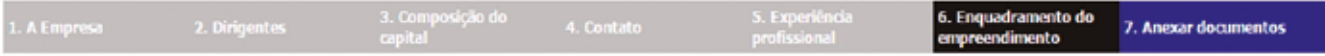

## 6.5. Quadro de mão de obra

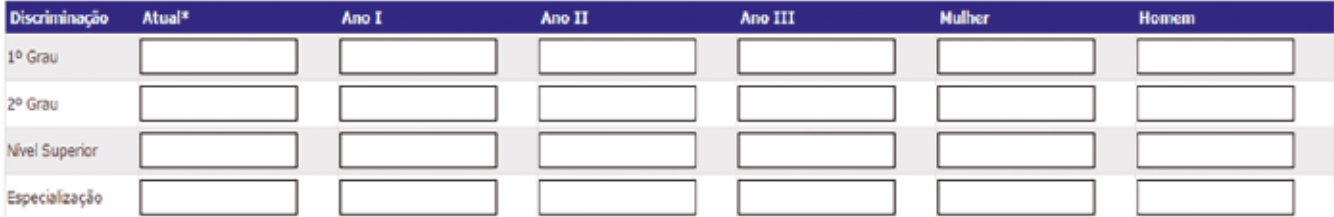

\* Só em caso de ampliação.

#### Aspectos Financeiros e Fiscais

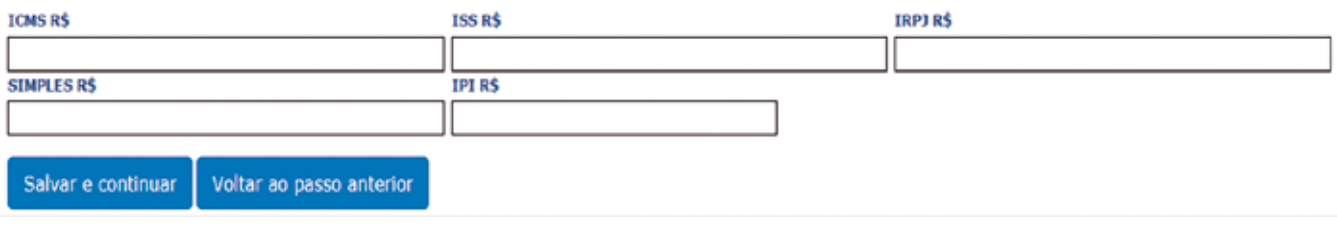

*Figura 18. Aspectos físicos y ambientales de la empresa solicitante*

# 3. PUNTO DE PARTIDA EN ESPAÑA

La diferencia fundamental entre un proyecto como el descrito en el apartado anterior y el proyecto que se plantea en el presente especial, relativo al Mapa Nacional de Suelo Industrial del territorio español, reside en los datos de partida.

De los países en los que hemos tenido el placer de trabajar, España es, a años luz del resto, aquel en el que existe mayor cantidad de información de todo tipo, tanto intermedia como finalista, susceptible de ser incorporada de una u otra forma a un proyecto como el que nos ocupa.

La generación y el mantenimiento de la informa-

ción geográfica, industrial y legal, que conforman los insumos básicos y necesarios para la generación del Mapa Nacional de Suelo Industrial, dependen en nuestro país fundamentalmente de entes públicos y órganos profesionales. La adscripción de estos organismos al proyecto hará viable su consecución.

Algunos ejemplos de información y entidades relevantes para el proyecto son los siguientes:

- Instituto Geográfico Nacional (IGN) / Centro Nacional de Información Geográfica (CNIG) – Ministerio de Transportes, Movilidad y Agencia Urbana:
	- Vuelos fotogramétricos y ortoimágenes proyecto PNOA ‐ Plan Nacional de Ortofotografía Aérea.
	- Mapa Topográfico Nacional a escala 1:25 000 (MTN25).
	- Mapa de España a escala 1:250 000.
	- Redes de transporte (RT) del territorio nacional.
- Información geográfica y bases de datos generadas en el marco del proyecto SIOSE (Sistema de Información de Ocupación del Suelo de España).
- Cartografía referente al proyecto CartoCiudad.
- Dirección General del Catastro Ministerio de Hacienda y Función Pública:
- Cartografía catastral urbana y rústica.
- Información relativa a superficies, titularidad catastral y datos jurídicos de parcelas de suelo de uso industrial.
- Cartografías urbanas y rústicas de municipios a escalas grandes (1:5000, 1:2000, 1:1000 y 1:500) generadas por:
- Comunidades Autónomas
- Diputaciones Provinciales
- Ayuntamientos
- Colegio de Registradores de la Propiedad y Mercantiles de España:
- identificación de fincas mediante descripción literal, identidad del titular o titulares de los derechos inscritos sobre ellas y libertad o gravamen de los bienes inmuebles o derechos reales.
- Notarios de España:
- Escrituras de compra‐venta, transmisión patrimonial, etc. de fincas e instalaciones industriales.
- Censos industriales e información gráfica asociada generados tanto por Comunidades Autónomas como por Ayuntamientos. Algunos ejemplos de ellos son:
- Catálogo del suelo industrial de Andalucía: https://sueloindustrial.eu/?page\_id=17
- Suelo Industrial de Castilla la Mancha: https://visores.castillalamancha.es/suelo\_industrial/
- Mapa de Suelo Industrial de la Comunidad Valenciana: https://www.ivace.es/visor\_pol/
- Oferta de suelo industrial Junta Castilla y León: https://empresas.jcyl.es/web/es/suelo-industrial-tecnologico/oferta-suelo-industrial.html
- Búsqueda de suelo industrial Región de Murcia https://www.findyoursiteinmurcia.com/
- Portal del suelo de la Comunidad de Madrid: https://www.comunidad.madrid/inversion/inicia-desarrolla-tu-empresa/portal-suelo-40
- Visor sobre suelo industrial del Ayuntamiento de Madrid: https://www-s.madrid.es/IDEAM\_WB-GEOPORTAL/visor\_din.iam?clave=VSURB

Como vemos, existe abundante información para conformar los pilares sobre los que asiente el Mapa Nacional de Suelo Industrial. Para que los datos sean válidos, útiles y manejables por el futuro sistema que gestione dicho mapa, deberá realizarse una labor previa de recopilación, análisis, clasificación, extracción, estructuración, edición e integración de dichos datos Una vez realizada esta, presumiblemente, nada sencilla tarea, se podrán sacar conclusiones sobre la necesidad de generar nueva información, así como de actualizar la existente.

# 4. OPORTUNIDAD PARA LA CREACIÓN DEL MAPA NACIONAL DE SUELO INDUSTRIAL

No cabe duda de que la iniciativa promovida por la empresa Gobernanza Industrial para la generación del Mapa Nacional de Suelo Industrial llega en el momento adecuado, con el horizonte cada vez más cercano de los Fondos Next Generation EU, Plan de Recuperación que contribuirá a reparar los daños económicos y sociales causados por la pandemia. Los Fondos Next Generation EU buscan financiar proyectos que fomenten la transformación del tejido empresarial de cada país hacia un modelo más moderno, eficiente y sostenible.

El Plan de Recuperación impulsado por el Gobierno de España se sustenta en cuatro ejes transversales:

- Transición ecológica
- Transformación digital
- Cohesión social y territorial
- Igualdad de género

Estos 4 ejes transversales se estructuran en torno a diez políticas tractoras que van a incidir directamente en aquellos sectores productivos con mayor capaci-

dad de transformación de nuestro tejido económico y social:

- 1. Agenda urbana y rural. Cohesión territorial.
- 2. Infraestructuras y ecosistemas resilientes.
- 3. Transición energética justa e inclusiva.
- 4. Administración pública del siglo XXI.
- 5. Modernización y digitalización del ecosistema industria-servicios y de la pyme, impulso al emprendimiento.
- 6. Pacto por la ciencia y la innovación; refuerzo del Sistema Nacional de Salud.
- 7. Educación y formación continua, desarrollo de capacidades.
- 8. Nueva economía de los cuidados y políticas de empleo.
- 9. Impulso de la industria de la cultura y el deporte.
- 10. Modernización del sistema fiscal.

El proyecto que nos ocupa pretende ser una herramienta universal en la que se apoye la necesaria reindustrialización postpandemia que debe afrontar nuestro país, abordando de lleno 3 de las 10 políticas estructurales de los Fondos Next Generation UE: 1. Agenda urbana y rural. Cohesión Territorial; 4. Administración pública del siglo XXI, y 5. Modernización y digitalización del ecosistema industria‐ servicios y de la pyme, impulso al emprendimiento.

En definitiva, nos encontramos ante un proyecto viable e innovador para optimizar la reindustrialización que se presume necesaria a corto plazo en España y, sin duda, este es el momento adecuado para poder hacerlo realidad.

## CONCLUSIONES

El proyecto que nos ocupa ayudará a la reindustrialización inclusiva y sostenible de nuestro país y será un pilar necesario de extrema utilidad para alcanzar la transformación socio-económica que España necesita para alcanzar las metas marcadas en la Agenda 2030.

El Mapa Nacional de Suelo Industrial supone un reto en cuanto a la gestión de la ingente cantidad de información existente en nuestro país y a la coordinación de los diferentes entes públicos y privados involucrados de una forma u otra en su generación y mantenimiento.

No cabe duda de que estamos ante una empresa ambiciosa, pero casos de éxito como el expuesto en este artículo muestran su viabilidad técnica. Si a ello le sumamos los avances tecnológicos que ha experimentado el campo de la geomática en los últimos años, tales como la optimización de procesos para la generación de cartografía, las nuevas tecnologías para la toma de datos en campo o la potencia de las plataformas geográficas basadas en *software* libre aptas para soportar el desarrollo de aplicaciones geográficas de propósito específico como la que nos ocupa, tenemos muchos argumentos para garantizar su correcta ejecución.

# AGRADECIMIENTOS

A María, mi mujer, por existir.

## **REFERENCIAS**

Información sobre el Polo Industrial de Camaçari https://coficpolo.com.br

Información sobre los Fondos Next Generation https://nexteugeneration.com/

## *Sobre el autor*

### **Ignacio J. de las Peñas Pérez**

*Ingeniero de Caminos, Canales y Puertos desde el año 1998 comenzó a trabajar en CADIC S.A. mientras cursaba el último curso de la carrera, adentrándose desde entonces en el mundo de la cartografía, la topografía, los Sistemas de Información Geográfica y la geomática en general. Fue profesor asociado durante 6 años en la Cátedra de Topografía, Geodesia y Astronomía de la ETSI de Caminos de la UPM., donde había cursado sus estudios. Durante más de una década como Director Internacional contribuyó activamente a la internacionalización del Grupo CADIC, trabajando, además de en España, en 6 países latinoamericanos y en Guinea Ecuatorial. Ocupa o ha ocupado cargos como directivo y consejero de varias empresas del Grupo CADIC o relacionadas con él en varios países. Ha negociado/contratado/dirigido más de un centenar de proyectos tanto para administraciones públicas como para empresas privadas. Actualmente, ostenta el cargo de CEO de CADIC S.A. responsabilizándose del negocio de la empresa en territorio español y dirigiendo su expansión en la República Dominicana y en la República de Guinea Ecuatorial.*